# **Le voyage de Piron Afficher les articles d'un pays dans sa page dédiée**

### **Pré-requis :**

- La catégorie « pays » a été créée
	- o Articles > Catégories > Ajouter une catégorie
	- Un article (au moins) du pays a été créé
		- o Article > Ajouter
		- o Ne pas oublier de cocher la catégorie dédiée

## **Pages > Ajouter**

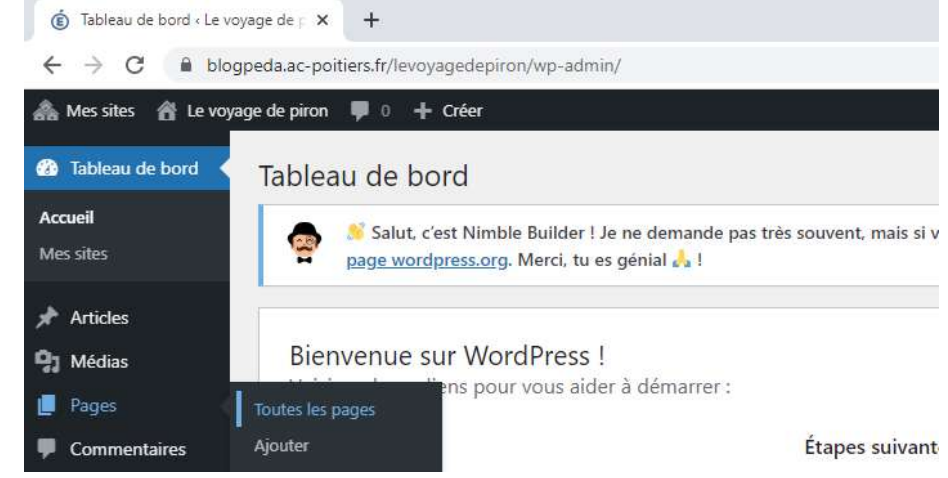

# **Donner un titre**

#### **Cliquer sur « Construire avec Nimble Builder »**

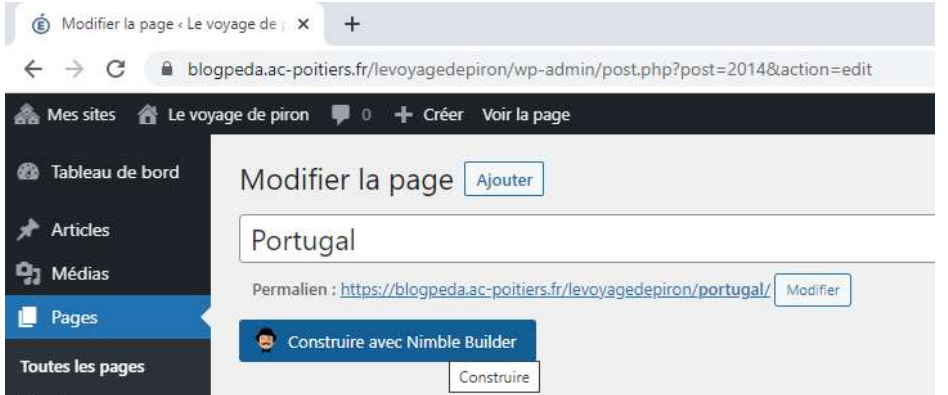

#### **Choisir une section > Mes sections**

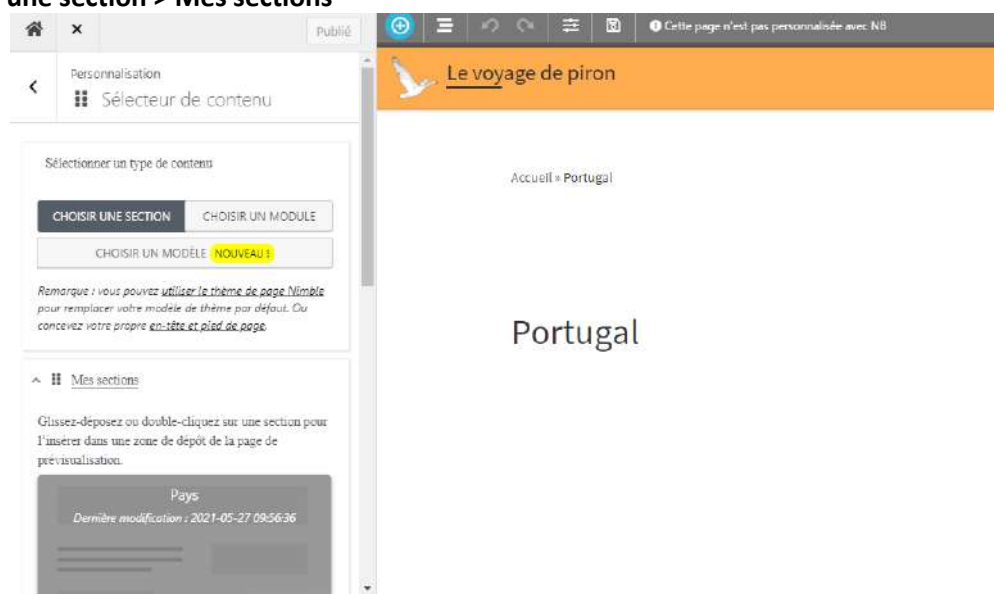

## **Déplacer la section « Pays » jusque sous le titre de la page**

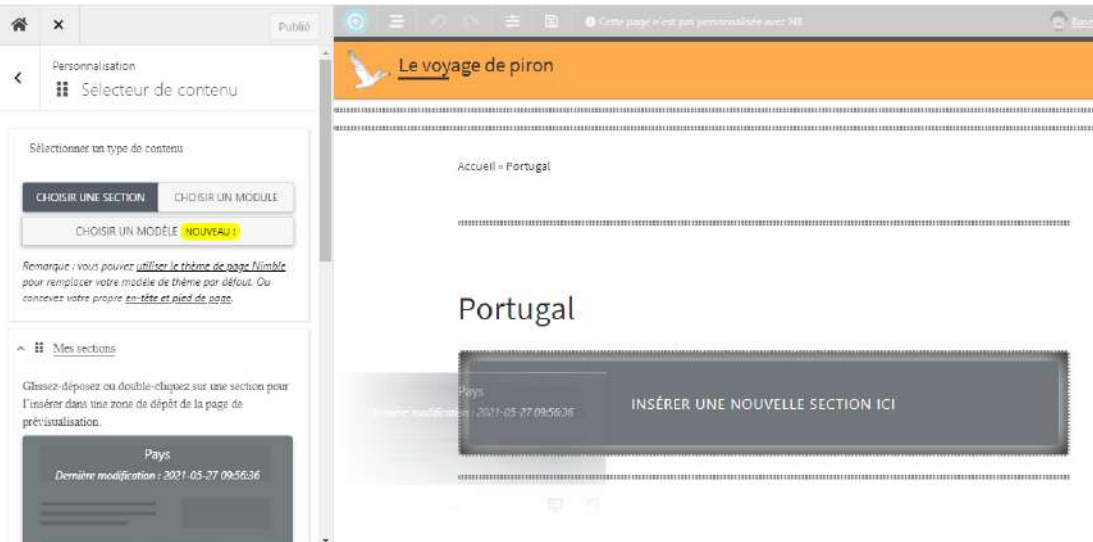

**Cliquer sur la section au centre de la page.**

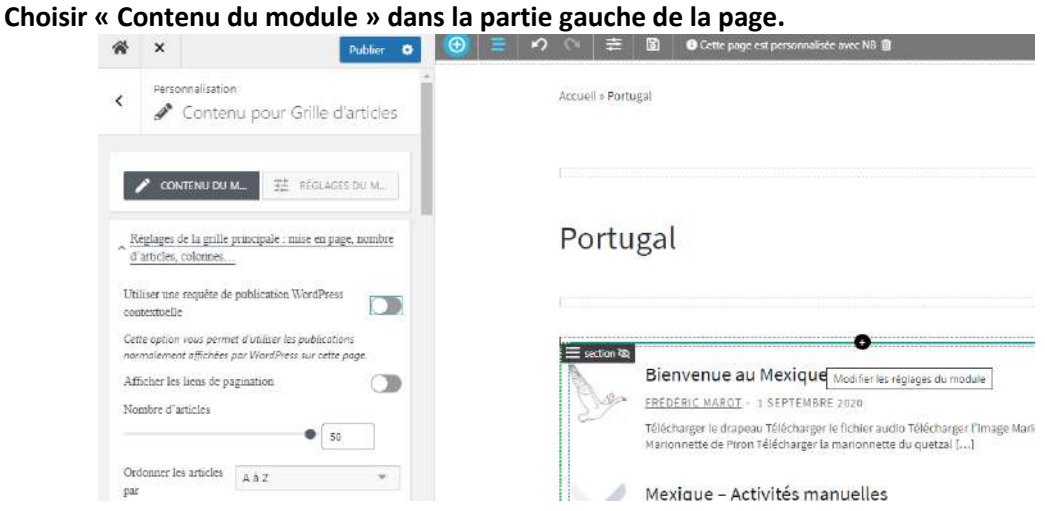

**Dans le menu de gauche, descendre jusqu'à « Filtrer les articles par catégorie »**

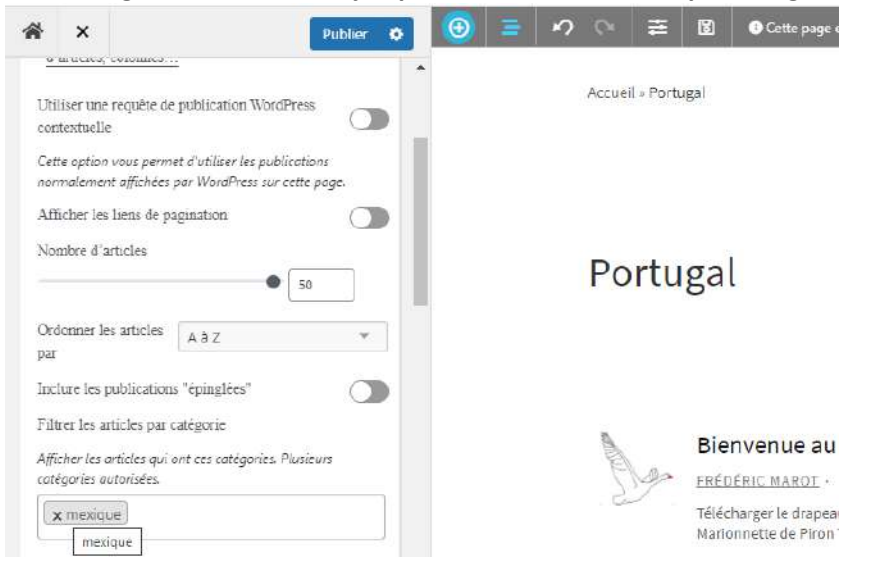

## **Supprimer le pays / catégorie existant et cliquer dans le cadre vide. Choisir la nouveau pays / catégorie.**

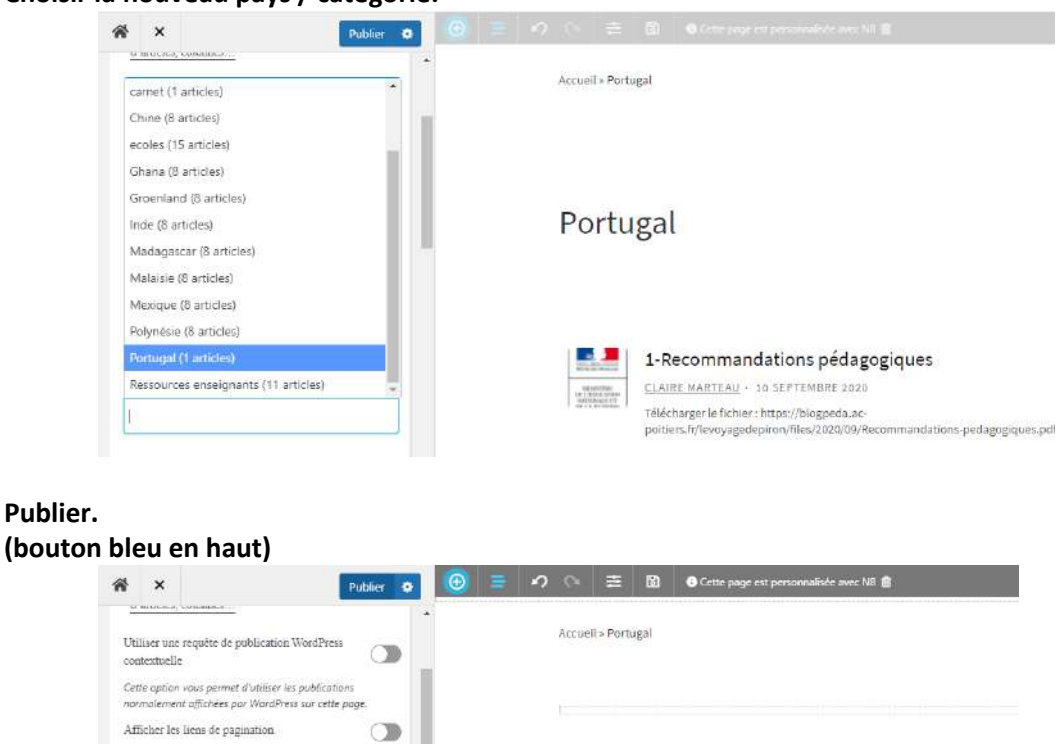

Portugal

Bienvenue au portugal

BLABLA

SYLVIE FAVRE - 23 SEPTEMBRE 2021

Tous les articles de la catégorie seront automatiquement associés à la page.

Nombre d'articles

par

Ordonner les articles  $A \bar{a} Z$ 

Inclure les publications "épinglées"

Afficher les articles qui ont ces catégories. Plusieurs

Filtrer les articles par catégorie

x Portugal (1 articles)

catégories autorisées.

 $\bullet$  50

 $\circ$